#### Администрирование БД

Утилиты администратора

- Утилита позволяет выполнять операторы SQL в режиме диалога Используется текстовый режим
- Имеются дополнительные операторы, позволяющие анализировать схему БД

#### • Запускается

- в командном окне из каталога установки firebird
- или через пункт меню FirebirdISQLTool

• Для начала работы нужно соединиться с сервером БД или создать новую базу

C:\Program Files\Firebird\...\bin>isql<sup>4</sup> Use CONNECT or CREATE DATABASE to specify a database SQL>CONNECT "serverxyz:D:\FB\employee.fdb " < CON>user 'qwweewqwe' password 'dd'; <

#### **EX Firebird ISQL Tool**

ISQL Version: WI-V2.5.1.26351 Firebird 2.5 Use CONNECT or CREATE DATABASE to specify a database<br>SQL> connect class.mmcs.sfedu.ru:/fbdata/shop.fdb<br>CON> user it38 password it38;  ${\tt Server}$  version: LI-V2.5.1.26351 Firebird 2.5 LI-U2.5.1.26351 Firebird 2.5/tcp (class)/P12 WI-02.5.1.26351 Firebird 2.5/tcp (lab-angstr01)/P12<br>Database: class.mmcs.sfedu.ru:/fbdata/shop.fdb, User: it38 |SQL>

⊥∣⊡∥×

Соединиться с базой можно при запуске утилиты через указание в параметрах командной строки информации для соединения

**>isql <путь к БД> -user <пользователь> -password <пароль>**

• Ввод команды соединения, не выходя из isql, закрывает текущее соединение

- **Правила синтаксиса для ввода команд** 
	- Многострочные операторы
	- <sup>◼</sup> Символ-терминатор
- Группы команд
	- Операторы DDL языка SQL
	- CREATE ALTER DROP GRANT REVOKE
	- Операторы SQL для манипулирования данными (DML)
	- SELECT INSERT UPDATE DELETE
	- <sup>◼</sup> Управление транзакциями COMMIT ROLLBACK SET TRANSACTION

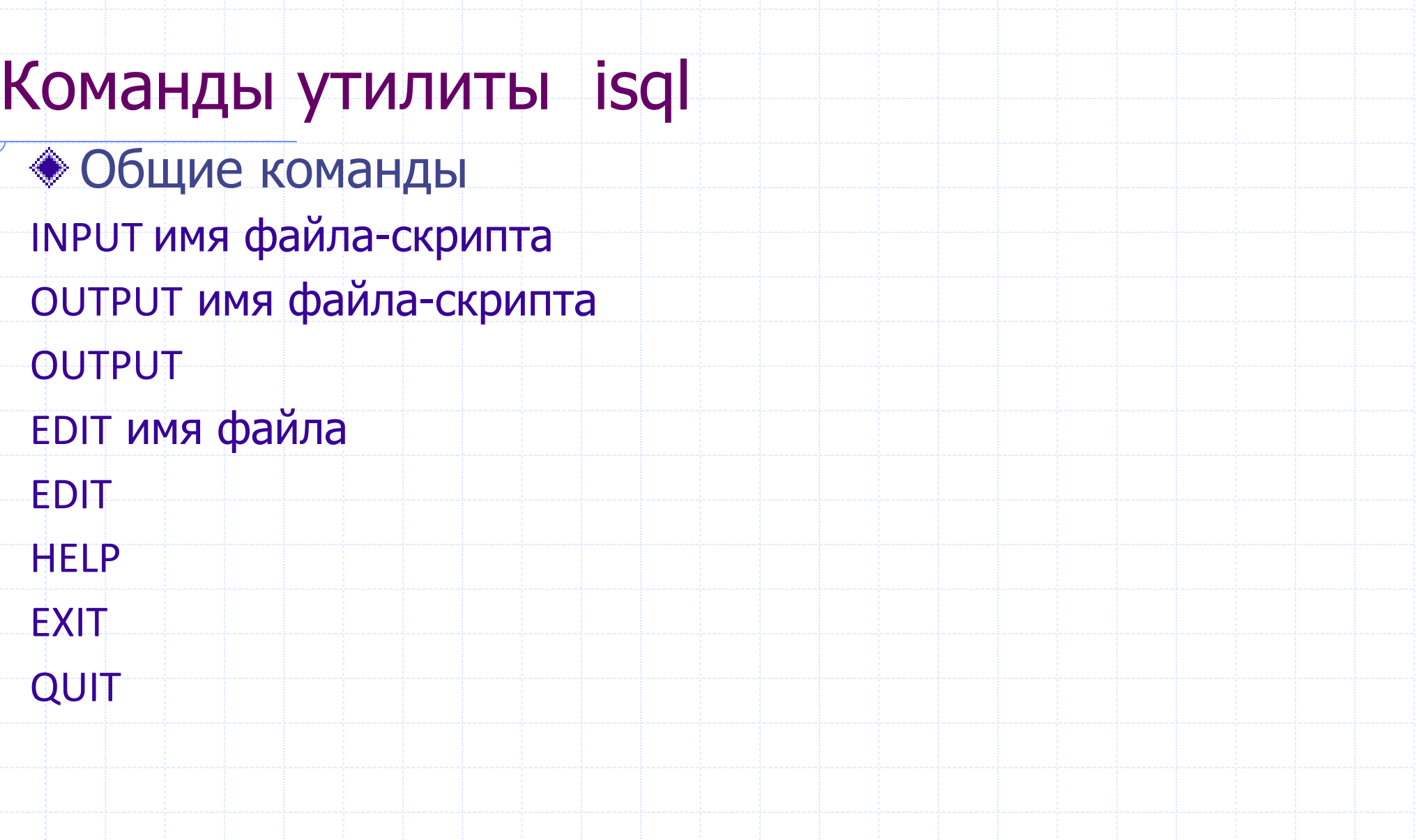

**• Команды SHOW для отображения метаданных и** другой информации о БД show database; show sql dialect; show sys [tables]; show version;

Метаданные получаются через одну из версий команды show:

выдать список объектов схемы show tables | views | procedures | triggers | roles | ...

выдать подробную информацию об одном из объектов по его имени show table <ums>| procedure <ums>|...

• Команды SET для изменения окружения isql SET AUTODDL [ON|OFF]; SET COUNT [ON|OFF]; SET ECHO [ON|OFF]; SET NAMES набор символов; SET PLAN [ON|OFF]; SET PLANONLY {ON OFF};

• Если нужно узнать системные данные - время, имя пользователя и т.д. выполняем запрос к таблице, содержащей 1 строку rdb\$database

SQL> select current\_user CON> from rdb\$database;

- **Команды SET для изменения окружения isql** SET SQL DIALECT n SET STATS [ON|OFF] - отображение статистики выполнения SET STATISTICS INDEX имя– команда SQL, которую можно выполнять в isql для вычисления селективности индекса SET TERM строка SET TIME [ON|OFF]
- SET WARNINGS [ON|OFF]

- Выход из утилиты командной строки
	- **С откатом всех неподтвержденных изменений QUIT**
	- С подтверждением всей работы EXIT

## Поддержка жизнеспособности БД

#### Утилиты Firebird

### Копирование и архивирование БД

- Копирование средствами файловой системы
	- <sup>◼</sup> Не должно быть активных соединений с БД (холодное копирование)
	- Не проводится «чистка» БД

#### Архивирование

- **Возможно параллельно с работой (горячие копирование)**
- Выполняется в транзакции SNAPSHOT
- <sup>◼</sup> Архивная копия не является файлом БД и не может быть использована без восстановления
- <sup>◼</sup> Метаданные и данные сохраняются отдельно в компактном формате
- Восстановление из архивной копии
	- Рекомендуется выполнять в новую БД
	- Если восстановление производится в существующую БД оно должно быть в холодном режиме

### Утилита gbak

- Предназначена для резервного копирования (архивирования) и восстановления БД из архивной копии
- Для архивирования ее может использовать SYSDBA или владелец базы
- Пользователь, восстанавливающий БД из копии, становится ее владельцем

# Утилита gbak

#### • Резервное копирование

 $gbak - b <$ режимы> <база> <копия> [n]

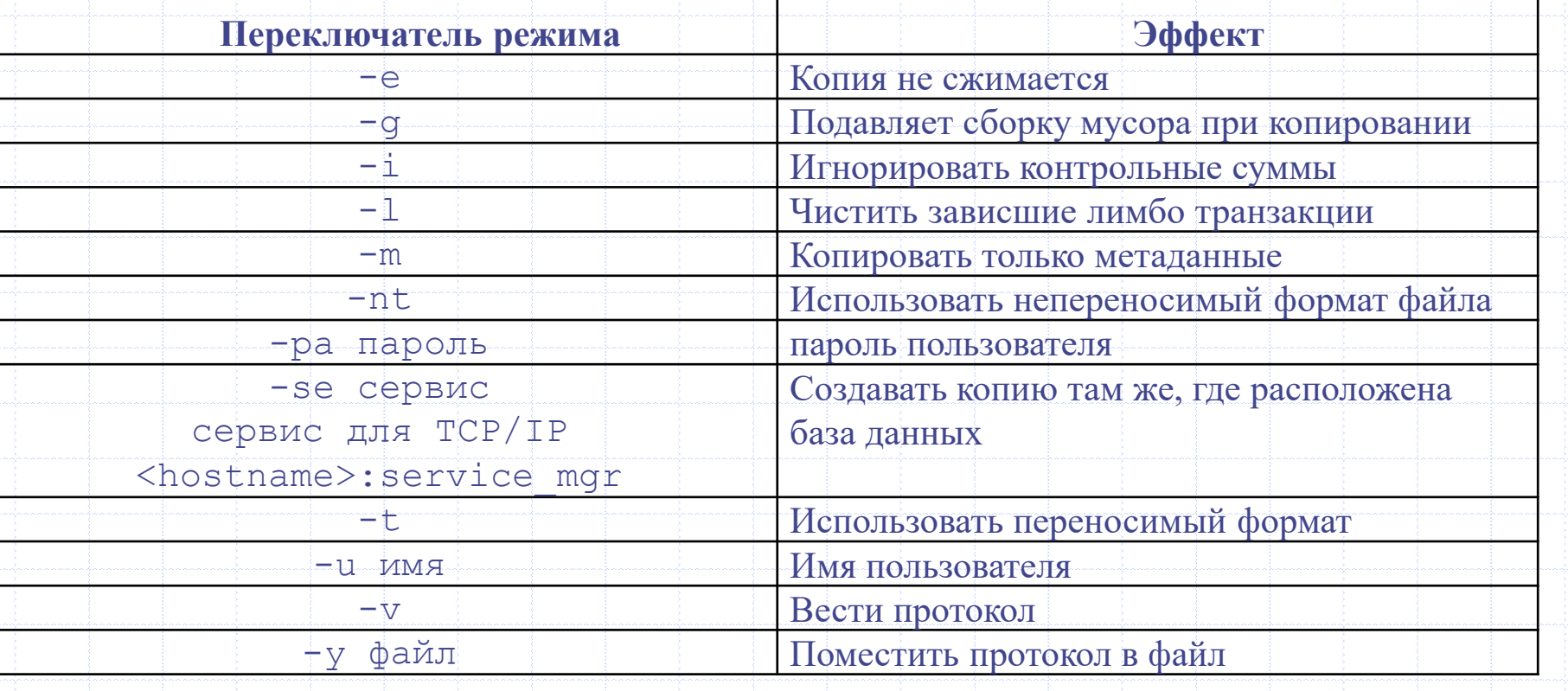

Чердынцева М.И., ИММиКН ЮФУ, 2023

# Утилита gbak

#### • Восстановление

#### gbak  $\{-c|-r\}$  <режимы> <копия> <база>

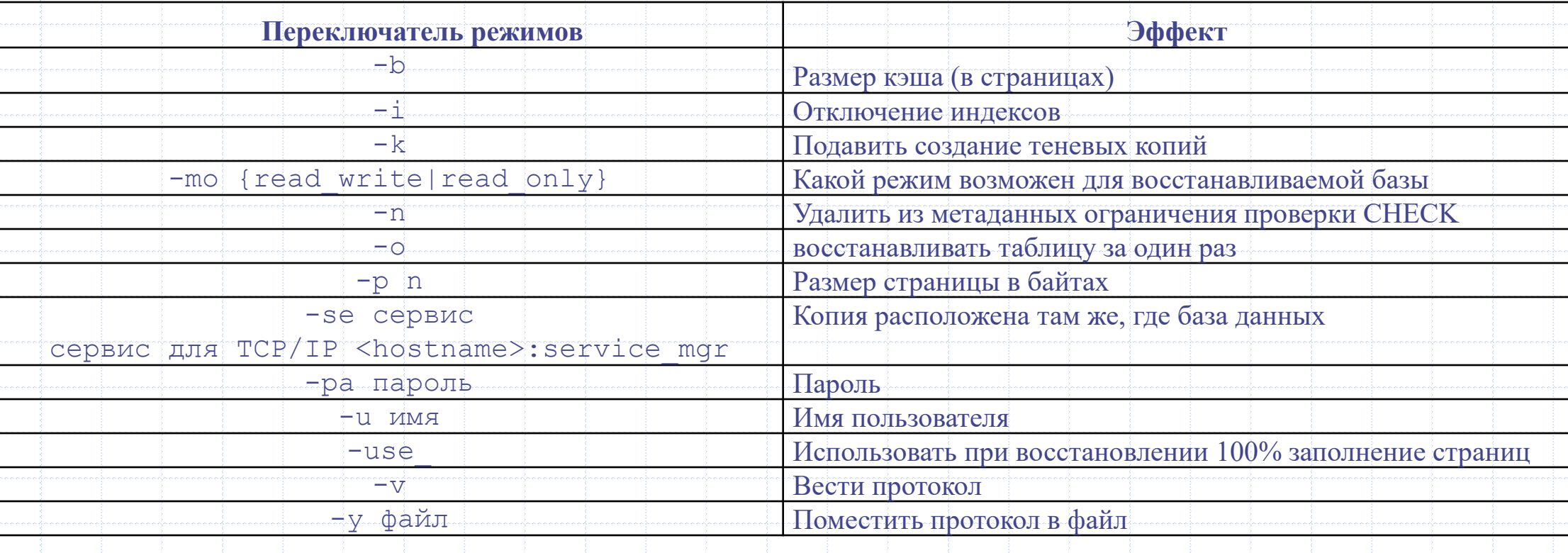

- Начиная с версии 2.0
- Задачи
	- <sup>◼</sup> Для создания быстрых резервных копий всей базы
	- Для создания «инкрементных» резервных копий
	- Блокировка БД для выполнения административных работ

Оба режима копирования могут работать с активной базой данных, не мешая подключенным к базе данным пользователям. Созданная резервная копия базы данных всегда будет отображать состояние базы данных на момент начала создания резервной копии.

- Особенности
	- <sup>◼</sup> Использует локальный доступ к БД, поэтому может выполняться только на сервере
	- **Не выполняет чистку и сжатие файла копии**
	- <sup>◼</sup> Копия не может быть перенесена на другую платформу или использована для изменения версии сервера

- Преимущества
	- **Высокая скорость**
	- Экономия места при создании инкрементных копий

Создание полной копии nbackup –U <польз.> –P <пароль> –B 0 <база> <резерв. файл> Восстановление из копии nbackup –U <польз.> –P <пароль> –R <база> <резерв. файл>

- Основной файл базы данных временно блокируется
- изменения фиксируются во временном файле «дельты»
- Производится файловое копирование (резервирование) основного файла
- При разблокировании файл дельты объединяется с основным файлом базы данных

• Создание инкрементной резервной копии уровня N (должна существовать копия уровня N-1) nbackup  $-U$ <польз.>  $-P$ <пароль>  $-B$ <n> <база> <резерв.файл> Восстановление из инкрементных копий nbackup –U <пользователь> –P <пароль> –R <база> <резервный\_файл 0> [<резервный\_файл 1> [. . . ]]

При наличии резервной копии предыдущего уровня в инкрементную копию будут помещены только изменения, произошедшие с момента ее создания.

Блокировка базы nbackup [-U <пользователь> -P <пароль>] -L <база\_данных<sup>&</sup>gt; Разблокирование nbackup [-U <пользователь> -P <пароль>] -N <база\_данных<sup>&</sup>gt;

Блокировка не означает невозможность работы с базой, а только «замораживает» основной файл, направляя все изменения в «дельту»

## Поддержание работоспособности БД

- Управление режимом чистки базы данных (удаления неактуальных версий данных)
- Перевод БД в режим эксклюзивного доступа
- Управление режимами чтение/запись только чтение
- Управление режимом асинхронной записи
- Управление размером кэша
- Поиск зависших транзакций
- Починка некоторых повреждений БД
- Активация и удаление теневых копий

**◆ Может быть запущена только SYSDBA или владельцем БД** gfix [<режимы>] <база данных>

Перевод БД в эксклюзивное/оперативное состояние

gfix –sh [{multi|single|full}] {-at  $n$ | -tr  $n$ | -f  $n$ } <база данных>

gfix –o [{normal|multi|single}] <база данных>

Изменение интервала чистки БД (sweep interval) ■ По умолчанию 20000 gfix –h N <база данных> gfix –h 10000 <база данных> gfix –h 0 <база данных> Запустить чистку вручную gfix –sweep <база данных>

Изменение параметров БД (Только в режиме эксклюзивного доступа) Изменить размер кэша gfix –b n <база данных> Изменение режимов чтение/запись – только чтение gfix –mo {read\_write|read\_only} <база данных> Коэффициент заполнения страниц gfix –use full <база данных> gfix –use reserve <база данных> Режим синхронного вывода gfix –w sync <база данных> gfix –w async <база данных>

#### Чердынцева М.И., ИММиКН ЮФУ, 2023

32

#### Утилита gfix

• Проверка и починка БД. Требует эксклюзивного доступа gfix -v [-n] [-i] <база данных>  $gfix - \lfloor -p \rfloor$  <база данных> gfix - t {< идентификатор транзакции > |all} <база данных> gfix - с {< идентификатор транзакции > |all} <база данных> gfix - r {< идентификатор транзакции > |all} <база данных> gfix -ac <файл теневой копии> -u <имя> -pas <пароль> <база> gfix -k -u <имя> -pas <пароль> <база>

#### Проблемы безопасности в БД

#### Безопасность в БД

СУБД не должны решать проблем безопасности файлового и сетевого уровня

Безопасность в БД обеспечивается для метаданных и информации

### Firebird

- База данных пользователей
	- security.fdb
	- security2.fdb (Для версии 2.xxx)
	- security3.fdb (Для версии 3.xxx)
- Суперпользователь
	- SYSDBA
- Работа с базой данных пользователей
	- **Утилита gsec**

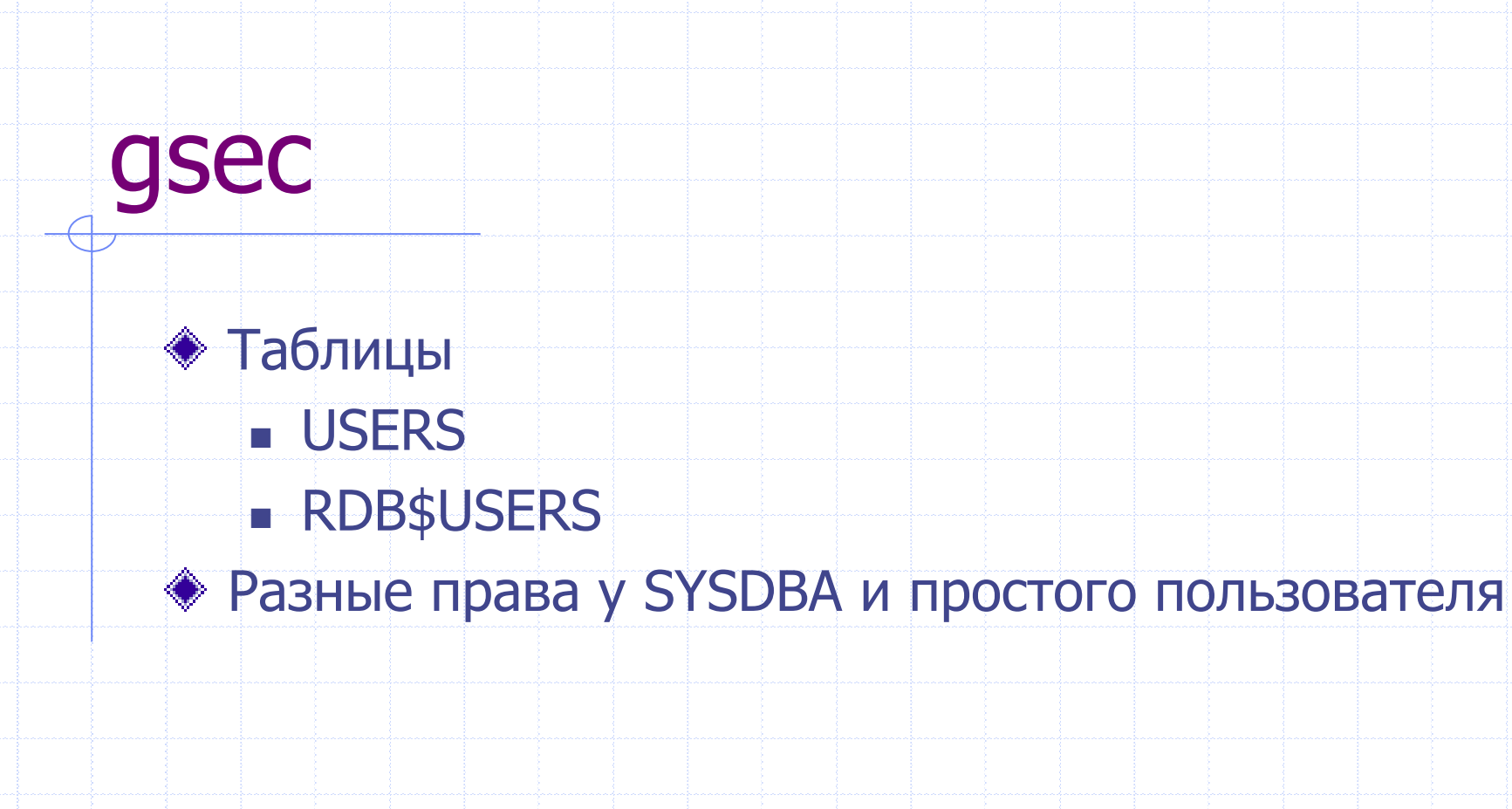

#### gsec

• Интерактивный режим gsec-user SYSDBA-password masterkey GSEC> • Команды добавление нового пользователя add <имя> -рw <пароль> [<параметры>] удаление пользователя delete <
MMA>

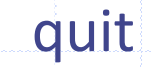

• выход из интерактивного режима

help или ?

• справка по командам

modify <имя> <параметр> [<параметры>]

• изменение информации о пользователе, включая пароль

display <имя>

• вывод информации только об одном пользователе

display

показываются

• вывод информации обо всех зарегистрированных пользователях, пароли не

#### gsec

#### Пример

gseq>add newuser -pw password

con>-fname User-Iname First;

Пароль - всегда регистрозависимый

Имя пользователя - начиная с версии 3.0

Длина имени – до 31 символа

Длина пароля - не ограничена (для SHA1 эффективная длина до 20 байт)

#### Права пользователей

- доступ и работа с объектами базы данных, если этот пользователь является владельцем этих объектов
- предать права работы с объектами другому пользователю
- работать с чужими объектами, права на которые выданы этому пользователю владельцем объекта или администратором SYSDBA

#### Чердынцева М.И., ИММиКН ЮФУ, 2023

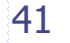

### Выдача прав (разрешений)

GRANT <привилегия> [ON <объект>] TO {<пользователь>| <список пользователей>|PUBLIC| <роль>| <триггер>|<хранимая процедура>} [{WITH GRANT OPTION| WITH ADMIN OPTION]};

#### Привилегии

SELECT, INSERT, UPDATE, DELETE ALL EXECUTE ON REFERENCES USAGE ON ROLE (без фразы ON)

UPDATE и REFERENCES могут быть ограничены отдельными столбцами

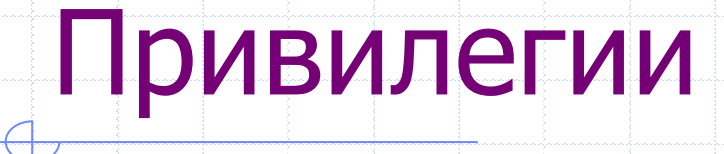

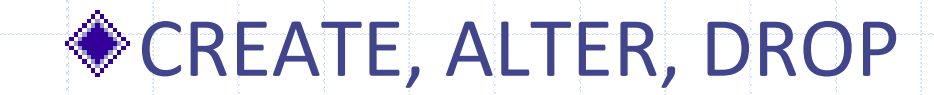

# Отмена разрешений

- REVOKE <привилегия>
	- ON <объект>
	- FROM {<пользователь>|<роль>}
- REVOKE GRANT OPTION
- FOR <привилегия>
	- ON <объект>
	- FROM <пользователь>

Предоставление привилегий через роли

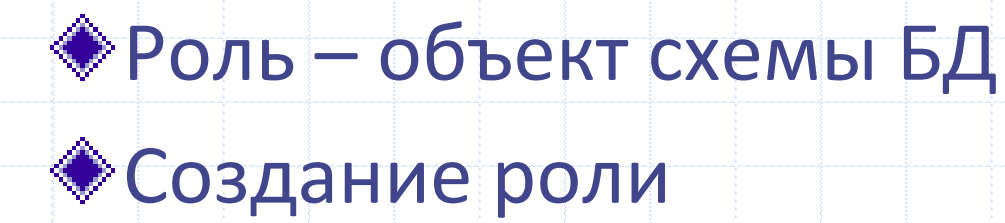

CREATE ROLE <имя роли>

[WITH ADMIN OPTION];

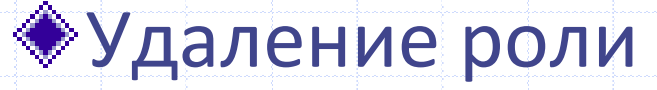

DROP ROLE <имя роли>;

# Предоставление привилегий роли

GRANT <привилегия> [ON <объект>] TO <имя роли>;

#### Предоставление роли пользователю

GRANT <имя роли> TO {<пользователь>| <список пользователей>|PUBLIC [WITH ADMIN OPTION];

# RDB\$PUBLIC

Существует специальная роль RDB\$PUBLIC, выдаваемая всем пользователям, кроме SYSDBA и владельца БД

Если какая-то операция разрешена в роли RDB\$PUBLIC, значит, любой аутентифицированный пользователь может выполнить эту операцию над указанным объектом.

## RDB\$ADMIN

- Роль RDB\$ADMIN дает пользователю права SYSDBA в текущей базе
	- Привилегии на эту роль могут давать только администраторы

#### Доступ пользователя к БД через роль

CONNECT <путь доступа к базе данных> USER <имя пользователя> ROLE <имя роли> PASSWORD <пароль>;